# **Virtualização de IOS para Emulação de Rede com CISCO VIRL**

Wisley da Silva Paulo wisleysp@gmail.com Clemilson Antonio de Oliveira clemilson\_1@yahoo.com.br

### **Resumo**

O artigo abordará o Emulador de Rede CISCO VIRL, com o objetivo de mostrar que essa ferramenta é um software de emulação de rede multivendor, que permite as empresas, provedores e centros de e-learning, indivíduos e colaboradores grupais criarem provas virtuais de conceitos, soluções e ambientes de treinamento, otimizando recursos físicos. Portanto, acreditamos que este artigo possa servir de fonte de pesquisa para afins. Primeiramente, mostraremos uma breve visão sobre a virtualização e suas arquiteturas, ressaltaremos conceitos importantes sobre o CISCO VIRL, os requisitos necessários para sua utilização de forma eficiente e as limitações que possam haver.

### **Palavras-chave: CISCO; Emulador; Redes, VIRL.**

### **Abstract**

*The article will address the CISCO VIRL Network Emulator with the aim of showing that this tool is a multi-vendor network emulation software that allows companies, providers and e-learning centers, individuals and group collaborators to create virtual proofs of concepts, solutions and training environments, optimizing physical resources. Therefore, we believe that this article can serve as a research source for the like. First, we will show you a brief overview of virtualization and its architectures, highlighting important concepts about CISCO VIRL, the requirements for its efficient use, and the limitations that may exist.*

### *Keywords: CISCO; Emulator; Networks, VIRL.*

### **1. Introdução**

O presente artigo apresenta, o Emulador de Rede CISCO VIRL que é uma ferramenta de virtualização, que pode ser utilizado para realizar cenários complexos de redes sem precisar de uma infraestrutura física. Conforme Golden (2011), a virtualização é uma abordagem para reunir e compartilhar recursos de tecnologia para simplificar o gerenciamento e aumentar o uso de ativos para que os recursos de TI possam atender mais facilmente à demanda do negócio.

Sendo assim, o artigo tem como objetivo conceituar a virtualização, enfatizando a sua arquitetura e funcionamento. Logo após, evidenciar o emulador de rede CISCO VIRL.

### **2. Virtualização**

Portnoy (2012) nos diz que, nos últimos cinquenta anos, certas tendências fundamentais criaram mudanças importantes no fornecimento de serviços de computação. A tecnologia encabeçou os anos 80 e 90. A internet, atravessou os séculos passados e atualmente continua. Nós estamos, no entanto, no meio de outras dessas tendências de mudança de modelo: a virtualização.

Para o autor, a virtualização é uma tecnologia disruptiva, quebrando o status de como os computadores físicos são tratados, os serviços são entregues e os orçamentos são alocados. Para entender por que a virtualização teve um efeito tão profundo em ambiente de computação de hoje, é necessário ter uma melhor compreensão dos acontecimentos passado.

Por suas definições, uma máquina virtual (VM) pode virtualizar todos os recursos de hardware, incluindo processadores, memória, armazenamento e conectividade de rede. Um monitor virtual de máquina (VMM), que hoje é comumente chamado de hypervisor, é o software que fornece o ambiente no qual as VMs operam.

## **2.1. O poder da virtualização**

De acordo com Laureano (2006), o uso das máquinas virtuais e emuladores possibilitam:

a. Executar um sistema operacional (e suas aplicações) sobre outro;

- b. Utilizar uma aplicação de outra plataforma operacional;
- c. Executar múltiplos sistemas operacionais;
- d. Flexibilizar uma plataforma complexa de trabalho.

De acordo com Veras (2016), o ritmo das mudanças no cenário globalizado exige uma maior flexibilidade para inovar e, portanto, a manutenção de uma infraestrutura de TI cada vez mais adaptável. Para o autor as mudanças alteram os processos organizacionais, que, por sua vez alteram as necessidades de infraestrutura de TI. Sendo assim, as organizações buscam construir plataformas digitais mais estáveis que permitam o crescimento mesmo em ambientes turbulentos. Pois o que se quer é o melhor dos dois mundos: plataforma estável e flexível.

Nesse sentido, Jackson (2012) nos apresenta estruturas como o OpenStack, também conhecido como Nova, que surge com plataforma de código aberto de sistema operacional em nuvem, que permite a execução de múltiplas instâncias de máquinas virtuais em qualquer número de hosts, realizando o serviço, permitindo a criação de um ambiente em nuvem altamente escalável e redundante. O projeto é open source e se esforça para ser independente de hardware e hypervisor.

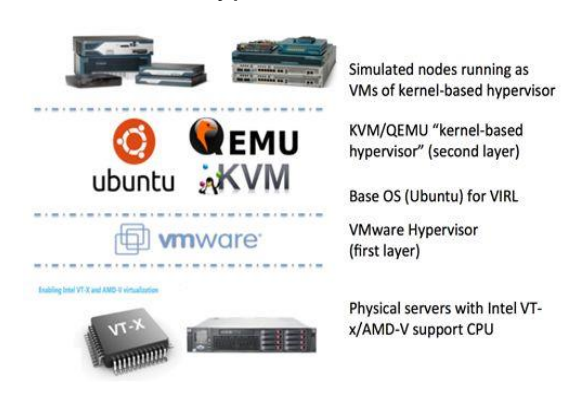

**Figura 1 - Virtualização Aninhada**

Levando em consideração as estruturas da virtualização, Wang (2016) nos diz que a anatomia da VIRL agora tem um laboratório básico instalado e funcionando. Aprendemos a simular uma topologia de rede simples. O próprio servidor do VIRL é um hypervisor habilitado para KVM, no qual todos os nós simulados são executados. Se executar o VIRL em um hypervisor VMware como um convidado da VM, podemos criar um ambiente virtual de dois níveis. É chamado de "Virtualização Aninhada" Figura 1, e que seu hardware deverá suportar Intel VT-X ou AMD-V.

Conforme o autor, o KVM (Kernel Virtual Machine) é um módulo de kernel do Linux que permite que um programa de espaço do usuário utilize os recursos de virtualização de hardware de vários processadores, como os processadores Intel e AMD recentes. O QEMU é um hypervisor baseado em kernel, que gerencia os nós simulados e os recursos da máquina virtual. O único problema é que o processamento do QEMU para comunicação entre a CPU guest e a CPU do host é extremamente lento. Kernel Virtual Machine (KVM) é um acelerador para ajudar. Com a extensão de virtualização de hardware, permite que as máquinas virtuais acessem o hardware na máquina física diretamente com o mínimo de sobrecarga e atraso. Como você viu, há muitas partes móveis. O VIRL usa uma ferramenta de orquestração de nuvem chamada OpenStack para criar, gerenciar e excluir máquinas virtuais e seus recursos de acordo com as chamadas da API e os comandos da CLI.

### **3. CISCO VIRL**

Em consonância com Wang (2016), caso seja um profissional de rede, ou um aluno tentando aprender redes objetivando aprovação em certificações da Cisco, cremos que um dos desafios é manipular os equipamentos fisicamente. Pois, caso pretenda almejar um emprego em uma determinada empresa que tenham diversos equipamentos como roteadores e switches, a profissional tem que a experiência necessária para conseguir realizar o trabalho, mas como ganhar essa experiência para ter o emprego dos sonhos? Não há dúvida de que a melhor maneira de aprender uma tecnologia é praticar

em laboratório. Porém, um laboratório deste que contenha roteadores, switches e firewalls, necessita de muito investimento na aquisição, espaço para instalação, energia etc. recurso indisponível para maioria dos estudantes. Dessa forma, as pessoas começaram a procurar uma solução para virtualizar o ambiente de laboratório.

O autor nos apresenta o GNS3, que é uma plataforma de simulação de rede gratuita que existe há vários anos, tendo como base, essencialmente, o Dynamips que é o mecanismo de emulação do núcleo, onde integrou com outro software de código aberto em uma interface gráfica de usuário de fácil usabilidade. No entanto, a legalidade da fonte das imagens da Cisco é questionável. E a Cisco não está oficialmente recomendando isso para engenheiros e estudantes. O suporte é baseado na comunidade. Devido a isso, há limitações, características faltantes e atrasos no suporte às últimas imagens da Cisco.

Diante disto, surgiu o Cisco IOS no UNIX (IOU) que é outra opção para executar roteadores Cisco em um ambiente virtual. É uma versão totalmente funcional do IOS que é executado como um processo UNIX (Solaris) do modo usuário. IOU foi construído como uma imagem original do Solaris e funciona como qualquer outro programa. Uma das principais vantagens que a Cisco IOU tem é que não requer quase tantos recursos como VIRL e GNS3 requerem. No entanto, se você não é um empregado autorizado da Cisco ou parceiro confiável, o uso do Cisco IOU é potencialmente uma área cinzenta em termos legais.

Devido à sua falta de publicidade e disponibilidade para estudantes de certificação média e engenheiros de rede, os recursos on-line são limitados necessitando de mais esforço para configurar.

Nesse cenário surge então o Cisco Virtual Internet Routing Lab (VIRL), uma ferramenta de software desenvolvida pela Cisco para criar e executar simulações de rede sem a necessidade do hardware físico. O VIRL é uma plataforma baseada em OpenStack que executa imagens de software IOSv, IOSvL2, IOS XRv, NX-OSv, CSR1000v e ASAv no hypervisor incorporado.

Conforme a Cisco VIRL (2015), o VIRL fornece um ambiente de projeto e simulação de rede extensível usando a interface gráfica do VM Maestro figura 4. Atualmente, existe um extenso desenvolvimento e melhoria nas operações baseadas no navegador usando o HTML5. O VIRL também possui ampla capacidade de integração com máquinas virtuais de fornecedores de terceiros, como MS Windows, Juniper, Palo Alto Networks, Fortinet, Extreme Networks, Arista, Alcatel, Citrix e mais.

Trata-se de uma máquina virtual que devidamente configurada, disponibiliza acesso a plataforma virtual que fornece máquinas virtuais de ativos de rede com conjunto de CISCO IOS licenciadas e com pacote de softwares que são fornecidas regularmente versões novas. Tornando um laboratório de rede de computadores virtual e flexível, sem equipamentos volumosos que demande uma estrutura de cabeamento estruturado e com a vantagem de integração com a infraestrutura de rede física.

Para Wang (2016) essa ferramenta é apoiada por uma comunidade de vários profissionais especializados. As perguntas são muitas vezes

respondidas por desenvolvedores e engenheiros. A equipe da Cisco VIRL oferece webinars e boletins informativos mensais para manter a comunidade<sup>1</sup> atualizada sobre novos lançamentos e anúncios.

Alejo (2016) reforça que, o VIRL usa um hypervisor para orquestrar a topologia de rede criada, alavancando as imagens da plataforma Cisco, incluídas com base nos requisitos de sua topologia definida. Ao executar o VIRL em um notebook ou como uma máquina ou em um computador local, quanto mais CPU - Unidade de Processamento de Dados - e memória estiver disponível, uma simulação maior e mais complexa poderá ser executada.

## **4. WORLDSKILLS**

Segundo a *WorldSkills* International (2018), existia na Espanha uma grande necessidade por trabalhadores qualificados e o diretor geral da OJE (Organização da Juventude Espanhola), teve a visão de construir um sistema efetivo de treinamento vocacional e para tanto a solução mais adequada no momento foi promover uma competição, assim o espírito competitivo dos jovens seria estimulado, os adultos discutiriam os resultados da competição e os visitantes poderiam ver uma grande variedade de negócios sendo demonstrados.

De acordo com o site, hoje o evento *WorldSkills* é uma voz coletiva para a excelência e desenvolvimento de habilidades em carreiras profissionais, que auxilia na conscientização de jovens, pais, professores e empregadores e representa mais de 45 habilidades em mais 75 países e regiões membros.

Uma das mais de 45 habilidades da competição é a *de IT Network Systems Administration* que segundo *WorldSkills* (2018), compreende a realização de atividades de instalação, configuração, suporte a usuário, consultoria e troubleshoot em serviços de rede e infraestrutura de rede.

Segundo Regulamento Seletiva *WorldSkills*, no Brasil o SENAI Departamento Nacional é a entidade organizadora e promotora da Seletiva *WorldSkills* que é a competição nacional que escolhe os alunos que vão representar o Brasil na competição internacional.

A seletiva segue o descritivo técnico da *WorldSkills* e segundo o descritivo técnico (2017) da ocupação são realizas 4 avaliações:

- Módulo A Ambientes Linux
- Módulo B Ambientes Windows
- Módulo C Ambientes Cisco
- Módulo D Solução de Problemas e Desafios

De acordo com o descritivo da WorldSkills, os níveis dos projetos devem estar em nível que o competidor possa atingir e no mais alto patamar de dificuldade que não ultrapasse os níveis das certificações:

CCNA *Routing* e *Switching*

1

 $^1$  Comunidade online na Cisco Learning Network em: https: https://learningnetwork.cisco.com/groups/virl.

- CCNA *Security*
- MCSE *Desktop Infrastructure*
- MCSE *Server Infrastructure*
- LPIC-2 ou conjunto equivalente

Até 2015 a realização da competição internacional utilizava para o Módulo C de ambientes Cisco equipamentos físicos Figura 2, porém na última edição que aconteceu em Abudabi em 2017 seguindo uma tendência da utilização de sistemas virtualizados que já acontecia nos demais módulos, o módulo C também passou a ser executado com ferramenta de virtualização o CISCO VIRL e seguindo o modelo da competição internacional o SENAI Nacional como organizador da seletiva nacional definiu também a utilização do CISCO VIRL como ferramenta a ser utilizada na realização da competição que acontecerá na cidade de Manaus em junho de 2018.

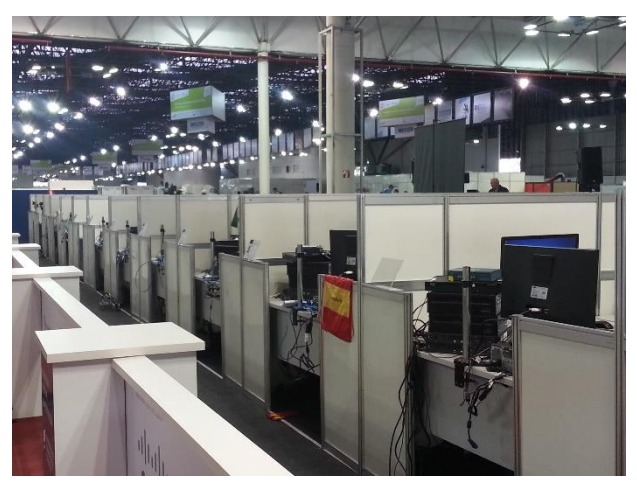

**Figura 2 – WorldSkill 2015 São Paulo – Módulo C**

### **5. VIRL na Worldskill**

Segundo relatos do avaliador/treinador do competidor brasileiro que participou da edição de 2017, a ferramenta foi bem recebida por todos os países, que não reportaram problemas relacionados a instalação nem quanto as configurações iniciais para utilização da ferramenta.

De acordo com o avaliador foi identificado que nas topologias construídas utilizando os switches as configurações relacionadas a VLAN as informações não eram salvas, desse modo no processo de correção do módulo os computadores não poderiam ser reinicializados e foram providos nobreak para evitar qualquer problema eventual relacionado a energia.

Para o avaliador o competidor durante o processo de treinamento não teve problemas para se adaptar a ferramenta uma vez que ela reflete bem o que realizado em equipamentos físicos com os quais o competidor já estava ambientado.

Durante a execução da competição internacional segundo o avaliador não houveram contratempos na realização do módulo e a ferramenta foi bastante elogiada. Alguns apontamentos foram feitos por parte dos avaliadores

relacionados a limitação da ferramenta quanto ao uso de tecnologias de conexão como interfaces seriais e a utilização de recursos de camada enlace de dados serem um pouco limitados.

### **6. VIRL na Seletiva Worldskills**

Segundo relato de competidor a mudança para o ambiente fez com o nível de complexidade da prova aumentasse, porque quando o treinamento se pautava em equipamentos físico a limitação de quantidade acabava simplificando alguns processos ou reduzindo o escopo dos recursos utilizados.

De acordo com o aluno a mudança para ambiente virtual não foi muito impactante, uma vez que o ambiente reflete muito bem os equipamentos físico. São necessários alguns ajustes no VMMaestro e no gerenciador UWM para que determinados recursos sejam adicionados ou utilizados, mas que foram segundo ele encontradas com facilidade e todos estão documentados no site oficial da ferramenta.

O competidor alcançou recentemente sua segunda certificação o CCNA de Security e relatou que a ferramenta auxiliou nos estudos e permitiu que ele explorasse até configurações mais complexas que as abordadas na certificação.

## **7. Considerações Finais**

Em virtude dos fatos mencionados, concluísse que o presente artigo poderá contribuir de forma clara e objetiva, aos profissionais que queiram conhecer novas ferramentas de virtualização como o VIRL. Apresentamos um breve histórico sobre virtualização abordando sua arquitetura e relatos da utilização da ferramenta em competições oficiais do segmento.

Dessa forma acredita-se que, com a implementação do VIRL, o profissional terá participação ativa e dialógica como orientador, fazendo com que os usuários experimentem cenários práticos de redes com algum grau de complexidade, permitindo testar diferentes implementações de protocolos, ferramentas e configurações, bem como verificar o comportamento dos componentes da rede em situação de carga.

A ferramenta será observada na seletiva nacional e implementada em ambientes de sala de aula a fim de trazer mais informações sobre seu uso e as contribuições que pode oferecer para formação de profissionais de redes.

## **Referências Bibliográficas**

GOLDEN, B. **Virtualization For Dummies®,** 3rd HP Special Edition, Published by, Wiley Publishing, Inc.111 River Street Hoboken, 2011.

JACKSON, K. **Openstack cloud computing cookbook, Birmingham** - Packt Publishing, 2012.

LAUREANO, M. **Maquinas Virtuais e Emuladores: Conceitos, Técnicas e Aplicações.** Novatec Editora, 2006.

PORTNOY, M. **VIRTUALIZATION ESSENTIALS**, Indianapolis, Indiana, by John Wiley & Sons, Inc. 2012.

VERAS, M. **Virtualização: tecnologia central do datacenter**, 2ª ed. – Rio de Janeiro: Brasport, 2016.

WANG, J. **The VIRL Book – Cisco Virtual Internet Routing Lab**, California - Speak Network Solutions, 2016.

Cisco VIRL 2015. Disponível em: https://www.youtube.com/watch?v=AHOq756f0UU. Acessado em 15/03/2018.

Alejo 2016. Welcome to VIRL.

Disponível em: <https://learningnetwork.cisco.com/docs/DOC-30230>. Acessado dia 15/03/18.

WorldSkills International. **História da WorldSkills.** Disponível em: <https://www.worldskills.org/about/history/>. Acessado dia 15 de março de 2018.

\_\_\_\_\_\_. **O que é WorldSkills.** Disponível em:

<https://www.worldskills.org/about/worldskills/>. Acessado dia 15 de março de 2018.

\_\_\_\_\_\_. **IT Network Systems Administration**. Disponível em: <https://www.worldskills.org/what/career/skills-explained/information-andcommunication-technology/it-network-systems-administration/>. Acessado dia 15 de março de 2018.

\_\_\_\_\_\_. Descritivo Técnico - Administração de Sistemas de Redes TI. Senai, 2018.